**1-1 LINE友達登録**

**【LINEのQRCode読み込みで友達登録する】**

**LINEを使用したサービスになりますので まず、お友達登録が必要です。**

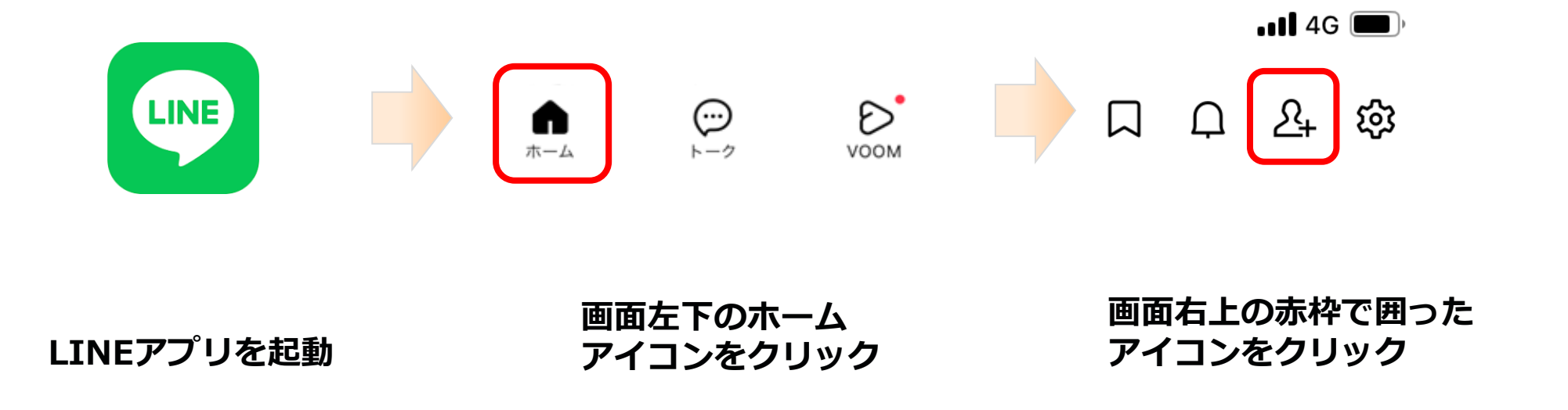

**1-1 LINE友達登録**

**【LINEのQRCode読み込みで友達登録する】**

**LINEを使用したサービスになりますので まず、お友達登録します。**

**QRコードをタップ ※端末によってはアクセス許可の ダイアログが表示される場合があります ⇒アクセスを許可をクリックします** "LINE" から写真ライブラリに "LINE"がカメラへの アクセスしようとしています アクセスを求めています 写真・動画をシェアおよび保存するに は、LINEに写真へのアクセスを許可 写真・動画の撮影や、文字認識・顔認識 してください。 などの機能を利用するには、カメラへの アクセスをLINEに許可してください。  $\bullet$  $\frac{100\, \text{MeV}}{100\, \text{MeV}}$ 許可しない OK  $rac{1}{2}$  $\begin{array}{ccc}\n\cdots & \cdots & \cdots & \cdots\n\end{array}$ **Taxability** 8枚の写真 写真には、撮影場所、被写界深度、キャプ ション、およびオーディオに関連付けられた データが含まれる場合があります。 アクセスを制限. フルアクセスを許可 許可しない

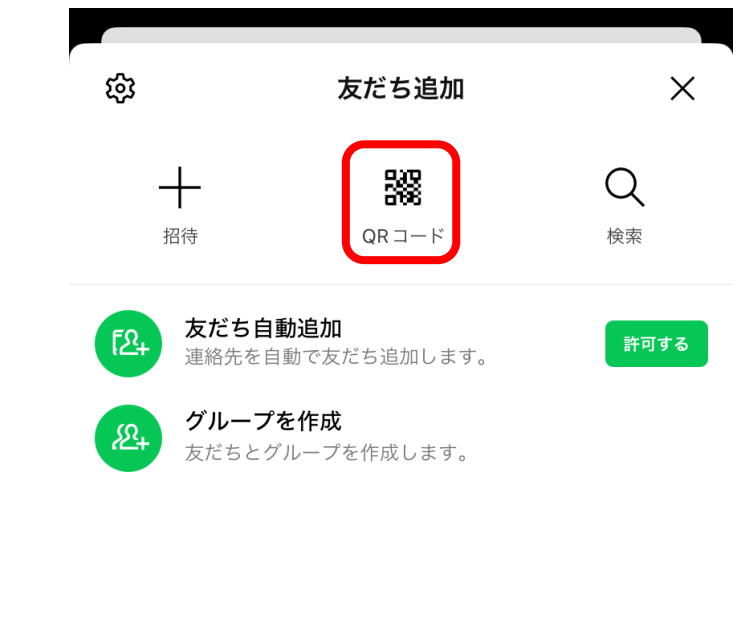

**1-1 LINE友達登録**

**【LINEのQRCode読み込みで友達登録する】**

### **カメラが起動するので QRコードを読み込みます**

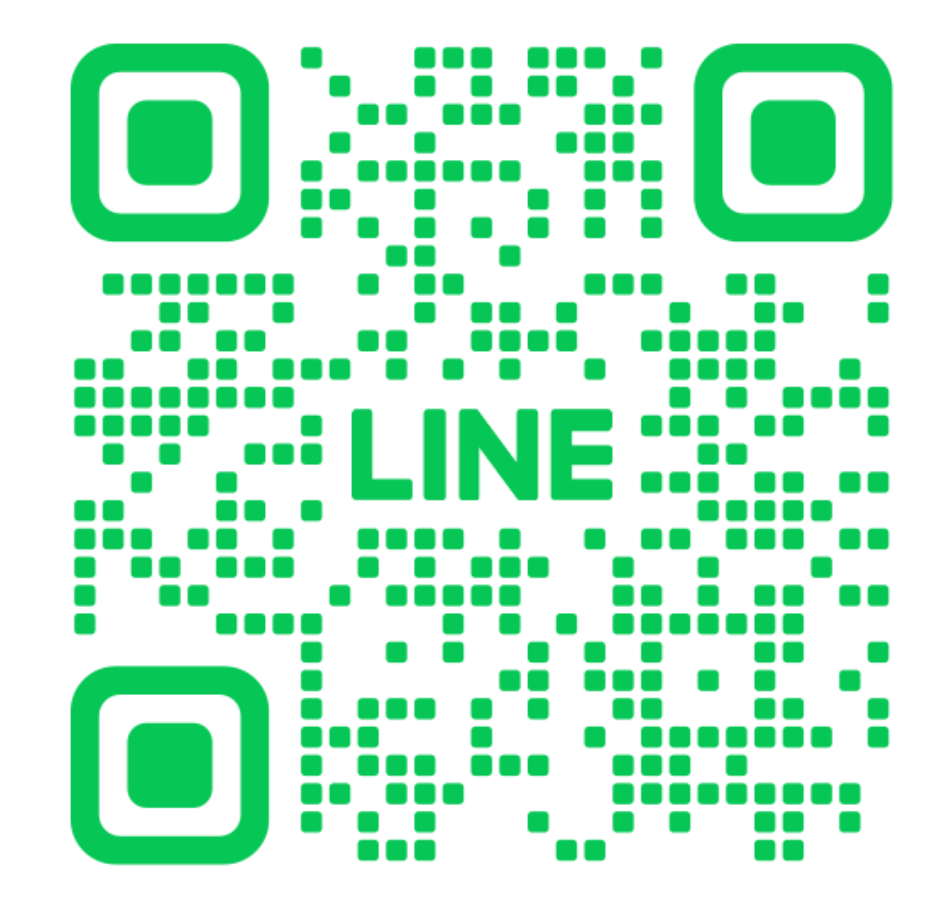

**1-1 LINE友達登録**

**【LINEのQRCode読み込みで友達登録する】**

### **QRコードを読み込むと リンクが表示されるのでクリックします**

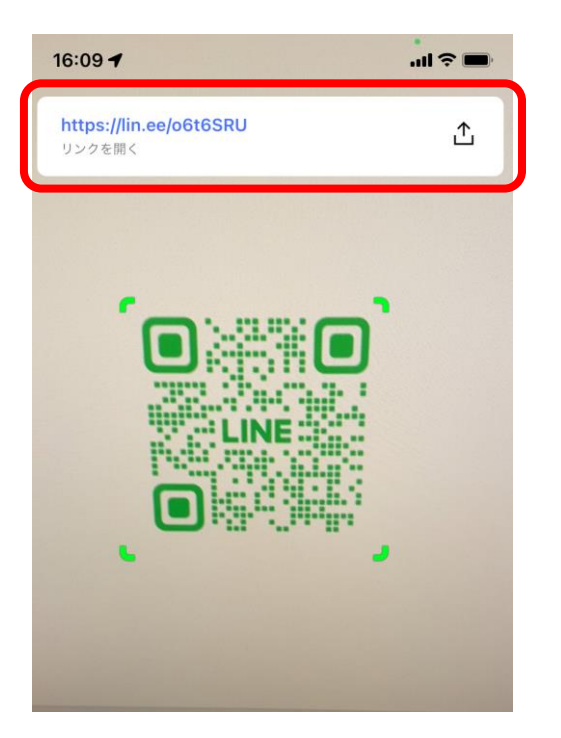

**1-1 LINE友達登録**

**【LINEのQRCode読み込みで友達登録する】**

**右の画面が表示されますので 追加をクリックします**

**トークが表示されたら 友達登録完了です**

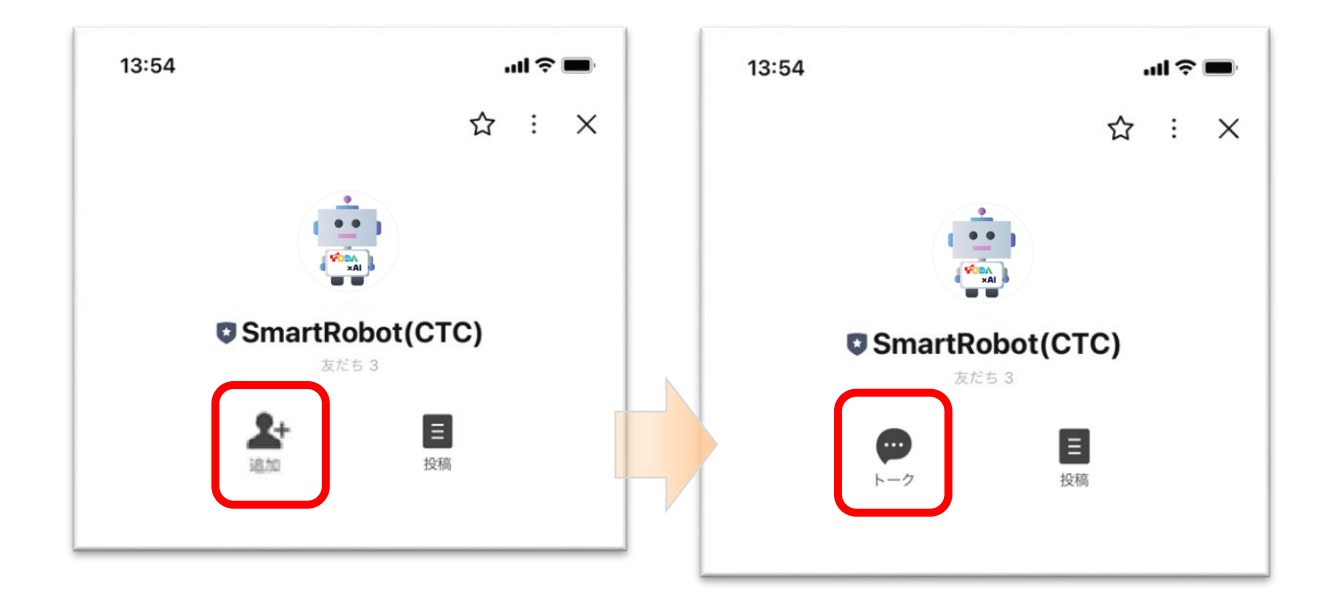

- **1 利用者-LINE 1-2 テキストで問い合わせ**
- **【トーク画面表示】**

**「トーク」ボタンをクリック**

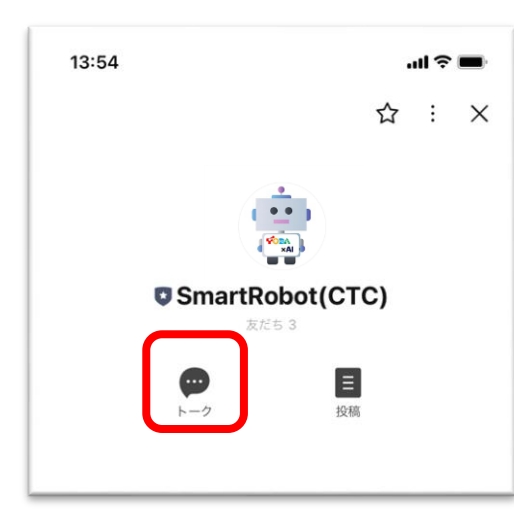

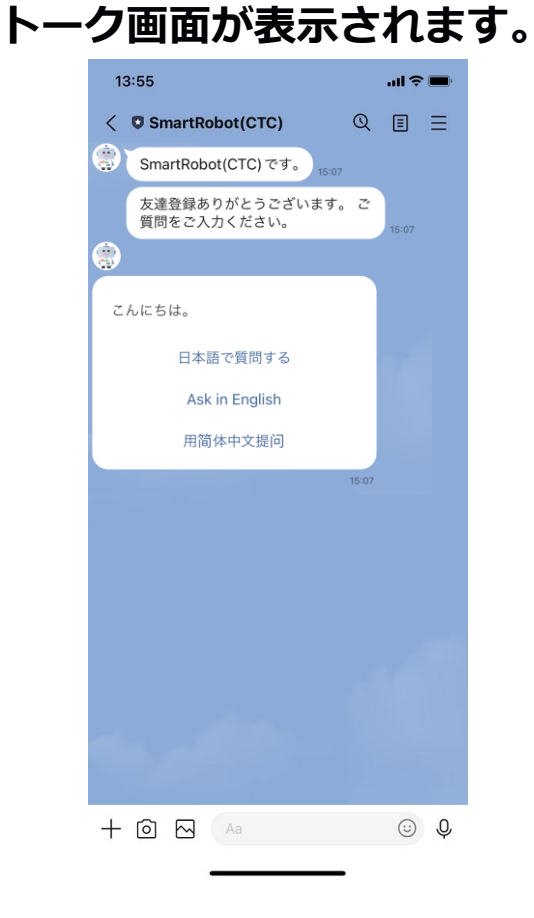

**1-2 テキストで問い合わせ**

#### **【言語選択】**

#### **言語を選択し、その言語で質問します**

#### **①言語を選択します ②質問を入力するために**

### **キーボードを表示し 質問を入力します**

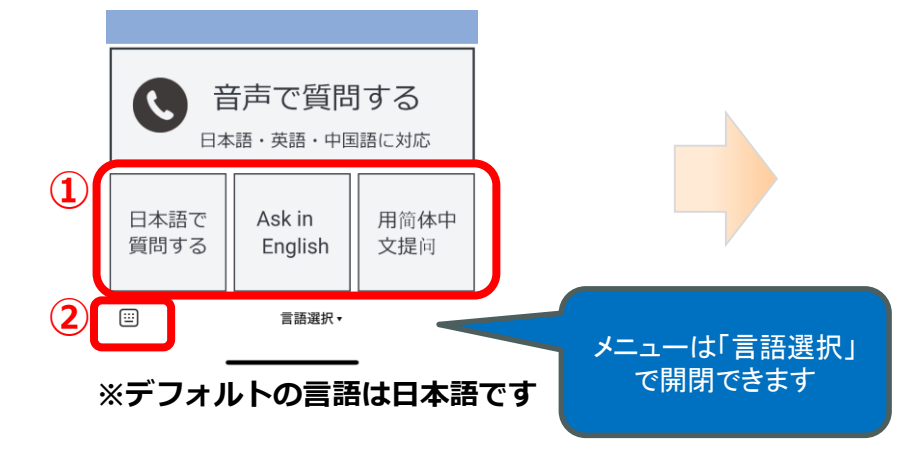

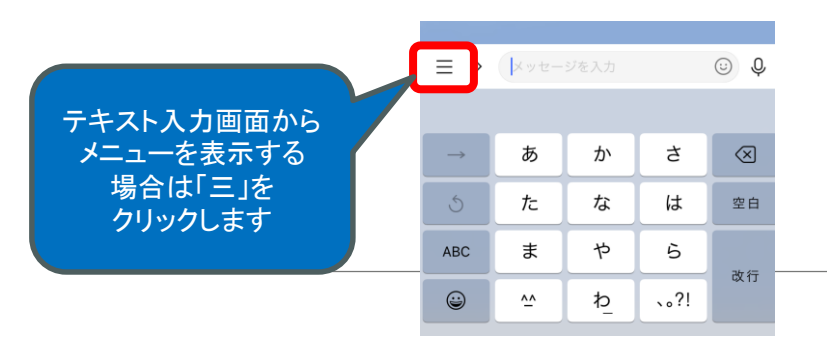

### **問い合わせ後 50秒ほどで回答が返ります**

**※**レスポンス時間が異なる場合があります返ります

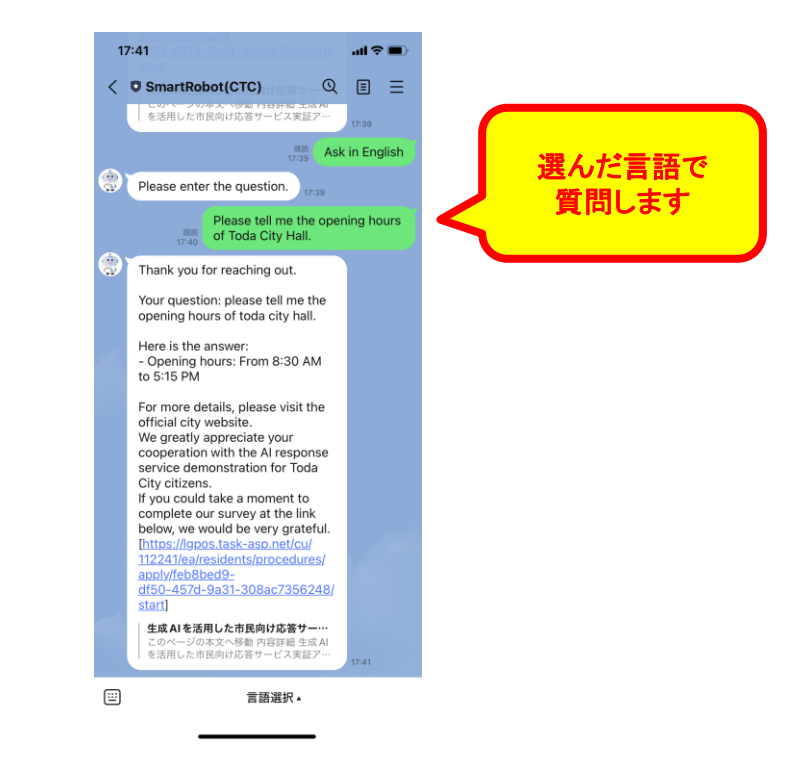

**1-3 音声で問い合わせ**

#### **【言語選択】**

**言語を選択し、その言語で質問します**

**①言語を選択します ②「音声で質問します」を クリックします ①音声ガイダンスが流れます ②質問し、電話を切ります**

### **問い合わせ後 50秒ほどで回答が**

 $18:38 - 7$ 

 $\langle$  **O** SmartRobot(CTC)

※レスポンス時間が異なる場合があります返ります

 $\mathbf{d} \otimes \mathbf{H}$ 

 $Q \equiv \equiv$ 

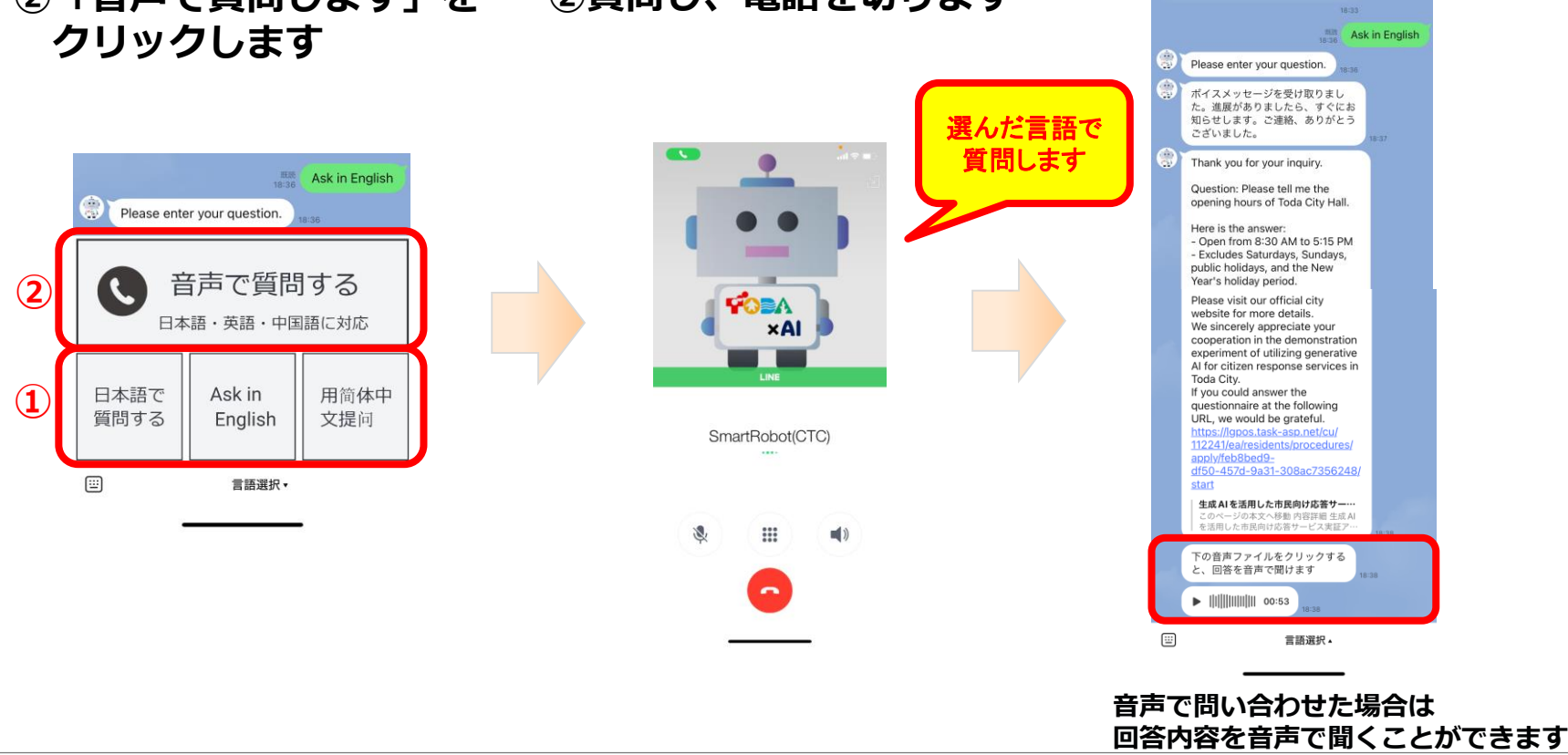